## Создание пароля в приложение Voyah

(если уже был осуществлен первоначальный вход по номеру телефона и смс коду)

Настоящая инструкция содержит процедуру создания пароля в приложение Voyah для дальнейшей возможности входа в приложение Voyah по логину (Ваш китайский номер телефона без +86) и созданному паролю.

Примечание: в процессе создания, будет высвечиваться картинка (проверка, что не робот), нужно нажать на символы на картинке в порядке, как они указаны в тексте над картинкой.

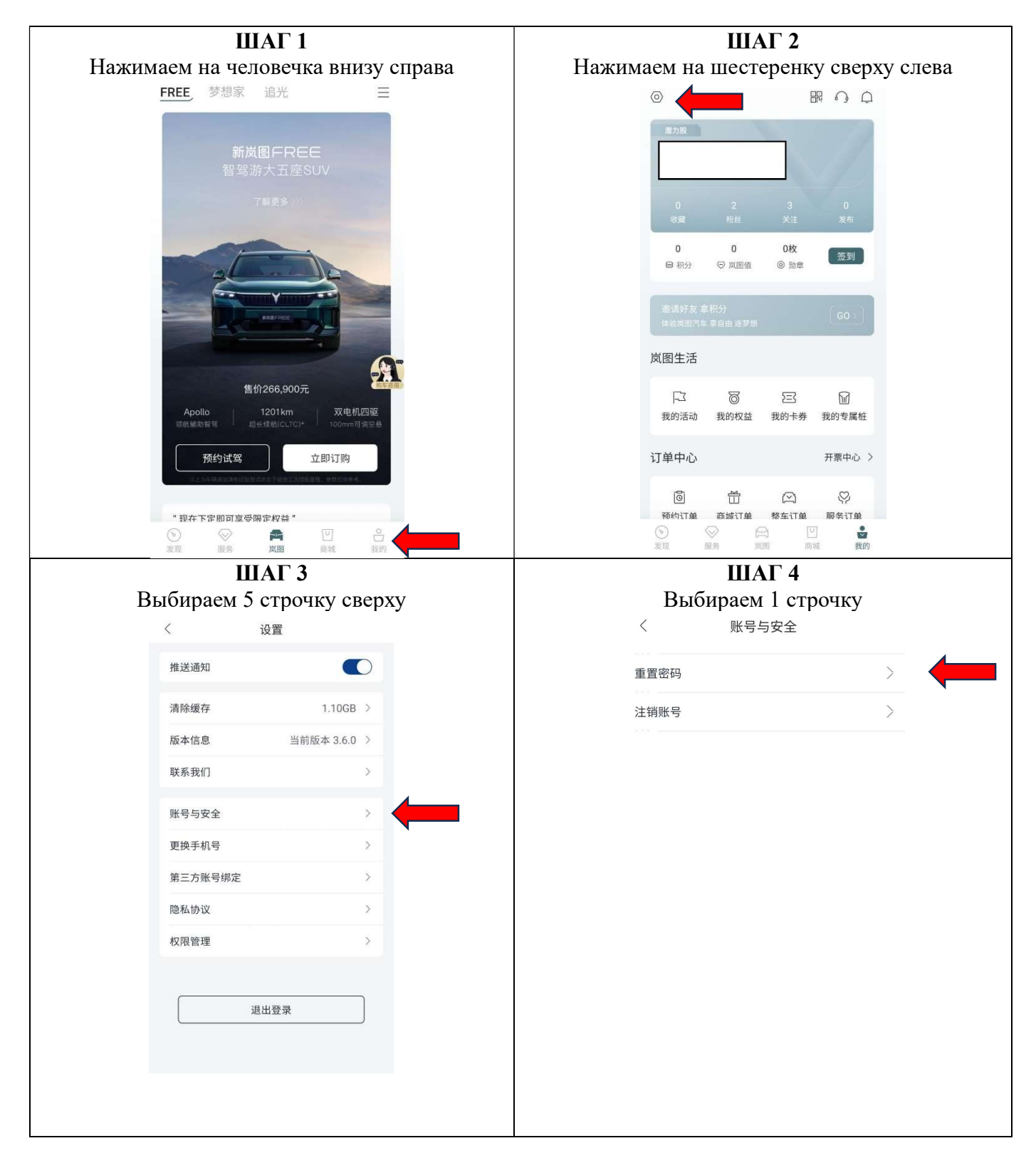

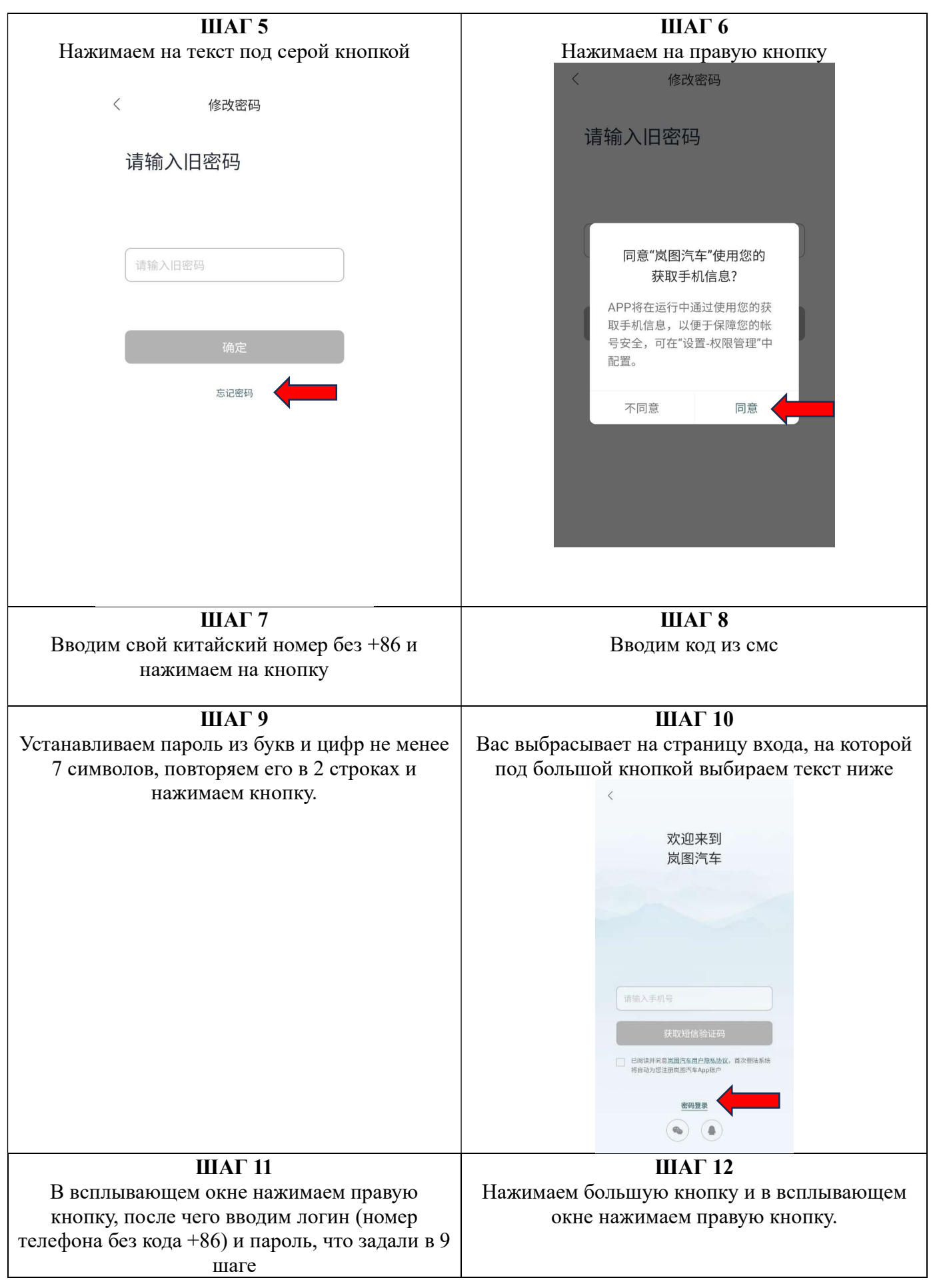